# Software Engineering using Formal Methods Verification with Spin

Wolfgang Ahrendt

02 September 2016

#### **Spin: Previous Lecture vs. This Lecture**

**Previous lecture** 

SPIN appeared as a PROMELA simulator

This lecture

Intro to SPIN as a model checker

# What Does A Model Checker Do?

Model Checker (MC) is designed to prove the user wrong.

MC does *not* try to prove correctness properties. It tries the opposite.

MC tuned to find counter example to correctness property.

Why can an MC also prove correctness properties?

MC's search for counter examples is exhaustive.

⇒ Finding no counter example proves stated correctness properties.

### What does 'exhaustive search' mean here?

#### exhaustive search

=

resolving non-determinism in all possible ways

For model checking PROMELA code, two kinds of non-determinism to be resolved:

explicit, local:
if/do statements
:: guardX -> ...

:: guardY -> ...

implicit, global:

implicit, global: scheduling of concurrent processes (see next lecture)

# Model Checker for This Course: Spin

Spin: "Simple Promela Interpreter"

The name is a serious understatement!

main functionality of SPIN:

- simulating a model (randomly/interactively/guided)
- generating a verifier

verifier generated by SPIN is a C program performing model checking:

- exhaustively checks Prometa model against correctness properties
- in case the check is negative: generates a failing run of the model, to be simulated by SPIN

# **SPIN Workflow: Overview**

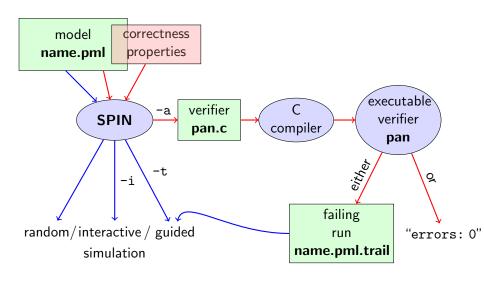

# **Plain Simulation with SPIN**

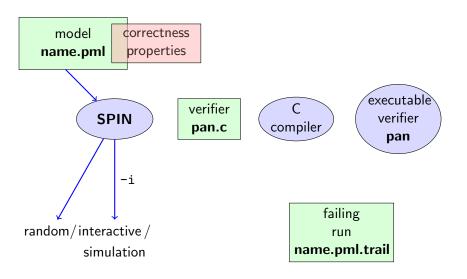

### Rehearsal: Simulation Demo

run example, random and interactive zero.pml

# Model Checking with Spin

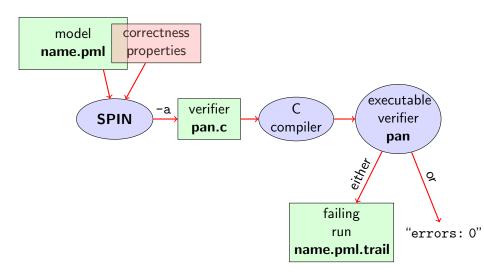

# Meaning of Correctness w.r.t. Properties

Given Promela model M, and correctness properties  $C_1, \ldots, C_n$ .

- ▶ Be  $R_M$  the set of all possible runs of M.
- ► For each correctness property  $C_i$ ,  $R_{M,C_i}$  is the set of all runs of M satisfying  $C_i$ .  $(R_{M,C_i} \subseteq R_M)$
- ▶ *M* is correct wrt.  $C_1, \ldots, C_n$  iff  $R_M \subseteq (R_{M,C_1} \cap \ldots \cap R_{M,C_n})$ .
- ▶ If M is not correct wrt.  $C_1, \ldots, C_n$ , then each  $r \in (R_M \setminus (R_{M,C_1} \cap \ldots \cap R_{M,C_n}))$  is a counter example.

We know how to write models *M*. But how to write Correctness Properties?

# **Stating Correctness Properties**

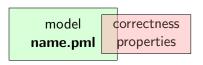

Correctness properties can be stated within, or outside, the model.

### stating properties within model, using

- assertion statements (today)
- meta labels
  - end labels (today)
  - accept labels
  - progress labels

#### stating properties outside model, using

- never claims
- ► temporal logic formulas

# **Assertion Statements**

#### **Definition (Assertion Statements)**

were *expr* is any Prometa expression.

Assertion statements in Prometa are statements of the form  $\mathbf{assert}(\mathit{expr})$ 

Typically, *expr* is of type bool.

assert(expr) can appear wherever a statement is expected.

```
stmt1;
assert(max == a);
stmt2;
...
if
:: b1 -> stmt3;
assert(x < y)
:: b2 -> stmt4
```

# Meaning of General Assertion Statements

#### assert(expr)

- ▶ has no effect no effect if expr evaluates to truenon-zero value
- ▶ triggers an error messageerror message if expr evaluates to false0

This holds in both, simulation and model checking mode.

#### Recall:

bool true false is syntactic sugar for bit 1 0

⇒ general case covers Boolean case

# Instead of using 'printf's for Debugging ...

#### **Command Line Execution**

```
(simulate, inject fault, simulate again)
```

> spin [-i] max.pml

# ... we can employ Assertions

```
/* after choosing a,b from {1,2,3} */
if
    :: a >= b -> max = a
    :: a <= b -> max = b
fi;
assert( max == (a>b -> a : b) )
```

Now, we have a first example with a formulated correctness property.

We can do model checking, for the first time!

(Historic moment in the course.)

# Generate Verifier in C

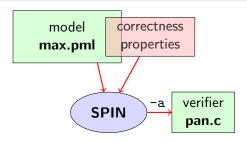

#### **Command Line Execution**

Generate Verifier in C

> spin -a max2.pml

SPIN generates Verifier in C, called pan.c (plus helper files)

# **Compile To Executable Verifier**

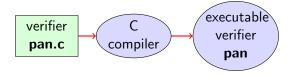

#### **Command Line Execution**

compile to executable verifier

> gcc -o pan pan.c

C compiler generates executable verifier pan

pan: historically "protocol analyzer", now "process analyzer"

# Run Verifier (= Model Check)

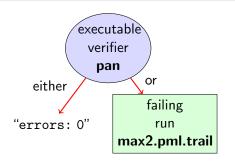

#### **Command Line Execution**

run verifier pan

- > ./pan or > pan
  - ▶ prints "errors: 0" ⇒ Correctness Property verified!
  - ▶ prints "errors: n" (n > 0)  $\Rightarrow$  counter example found! records failing run in max2.pml.trail

### **Guided Simulation**

To examine failing run: employ simulation mode, "guided" by trail file.

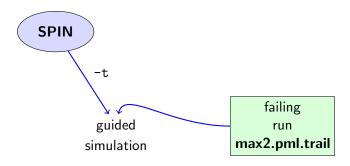

#### **Command Line Execution**

inject a fault, re-run verification, and then:

$$> spin - t - p - l max2.pml$$

# **Output of Guided Simulation**

can look like:

assignments in the run values of variables whenever updated

(If output doesn't mention max variable, re-verify with ./pan -E)

# What did we do so far?

following whole cycle (most primitive example, assertions only)

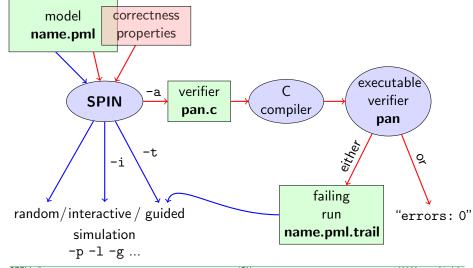

```
int dividend = 15;
  int divisor = 4:
  int quotient, remainder;
  quotient = 0;
  remainder = dividend;
  dο
    :: remainder > divisor ->
       quotient++;
        remainder = remainder - divisor
    :: else ->
       break
  od:
  printf("%d_1)divided_1by_1,%d_1=1,%d_1,remainder_1=1,%d_n",
          dividend, divisor, quotient, remainder)
simulate, put assertions, verify, change values, ...
```

```
greatest common divisor of x and y
   int a, b;
  a = x; b = y;
  do
      :: a > b -> a = a - b
      :: b > a -> b = b - a
      :: a == b -> break
  od:
   printf("The_{\sqcup}GCD_{\sqcup}of_{\sqcup}%d_{\sqcup}and_{\sqcup}%d_{\sqcup}=_{\sqcup}%d\backslash n", x, v. a)
full functional specification w. assertion not possible (why?)
still, assertions can perform sanity check
⇒ typical for model checking
```

# **Typical Command Lines**

```
typical command line sequences:
```

```
random simulation
            spin name.pml
interactive simulation
            spin -i name.pml
model checking
            spin -a name.pml
            gcc -o pan pan.c
            ./pan
            and in case of error
            spin -t -p -l -g name.pml
```

### **Spin Reference Card**

#### Ben-Ari produced Spin Reference Card, summarizing

- typical command line sequences
- options for
  - ► SPIN
  - gcc
  - pan
- PROMELA
  - datatypes
  - operators
  - statements
  - guarded commands
  - processes
  - channels
- temporal logic syntax
- ⇒ available from course page (see 'Links, Papers, and Software')

# Why Spin?

- ► SPIN targets software, instead of hardware verification ("Software Engineering using Formal Methods")
- ➤ 2001 ACM Software Systems Award (other winning software systems include: Unix, TCP/IP, WWW, TcI/Tk, Java, GCC, TFX, Coq)
- used for safety critical applications
- ▶ distributed freely as research tool, well-documented, actively maintained, large user-base in academia and in industry
- ▶ annual SPIN user workshops series held since 1995
- lacktriangle based on standard theory of ( $\omega$ -)automata and linear temporal logic

# Why Spin? (Cont'd)

- ▶ Promela and Spin are rather simple to use
- good to understand a few systems really well, rather than many systems poorly
- availability of good course book (Ben-Ari)
- ▶ availability of front end JSPIN (also Ben-Ari)
- and now: availability of Bart's web interface

### What is JSPIN?

- ▶ graphical user interface for SPIN
- developed for pedagogical purposes
- written in JAVA
- simple user interface
- ► Spin options automatically supplied
- fully configurable
- supports graphics output of transition system
- makes back-end calls transparent

# $\operatorname{JSPIN}$ Demo

#### **Command Line Execution**

```
calling JSPIN
```

```
> java -jar /usr/local/jSpin/jSpin.jar
(with path adjusted to your setting)
or use shell script:
```

> jspin

play around with similar examples ...

# **Catching A Different Type of Error**

```
quoting from file max3.pml:
```

#### simulate a few times

```
\Rightarrow crazy "timeout" message sometimes
```

#### generate and execute pan

```
⇒ reports "errors: 1"
```

????

# **Catching A Different Type of Error**

```
Further inspection of pan output:
...
pan: invalid end state (at depth 1)
pan: wrote max3.pml.trail
```

# Legal and Illegal Blocking

A process may legally block, as long as some other process can proceed.

Blocking for letting others proceed is useful, and typical, for concurrent and distributed models (i.p. protocols).

But

It is illegal if a process blocks while no other process can proceed.

⇒ "Deadlock"

In max3.pml, there exists a blocking run where no process can take over.

(Fix error)

### Valid End States

#### **Definition (Valid End State)**

An end state of a run is valid iff the location counter of each processes is at an end location.

### **Definition (End Location)**

End locations of a process P are:

- ▶ P's textual end
- each location marked with an end label: "endxxx:"

End labels not useful in max3.pml, but elsewhere, they are.

Example: end.pml

Can get SPIN to ignore 'invalid end state' error: ./pan -E

### Literature for this Lecture

Ben-Ari Chapter 2, Sections 4.7.1, 4.7.2